# Vaja 10. **Pyton: Zanke**

*Asistenta*: Mira Trebar, Miha Moškon

#### **PyScripter**

• Zaženite PyScripter

Start  $\rightarrow$  All programs  $\rightarrow$  PyScripter  $\rightarrow$  PyScripter for Python 3.2

- Prilagajanje nastavitev bližnjic na tipkovnici:
	- Poizkusite napisati te znake: [ ] { }. Oglati oklepaj [ napišeš tako, da na tipkovnici pritisneš tipki AltGr in črko F.
	- Problem?
	- Težave s slovensko tipkovnico in tipko AltGr (Ctrl + Alt)
		- V meniju izberemo Tools  $\rightarrow$  Options  $\rightarrow$  IDE Shortcuts in v novem oknu poiščemo:
			- View  $\rightarrow$  actViewFindResults  $\rightarrow$  odstranimo Ctrl+Alt+F
			- IDE Navigation  $\rightarrow$  actNavBreakpoints  $\rightarrow$  odstranimo Ctrl+Alt+B
			- IDE Navigation  $\rightarrow$  actNavVariables  $\rightarrow$  odstranimo Ctrl+Alt+V
			- IDE Navigation  $\rightarrow$  actNavWatches  $\rightarrow$  odstranimo Ctrl+Alt+W

### Pisanje programa - naloga

- Na učilnici imate ogrodje programa: **nalogaOgrodje.py**
- V PyScripterju dopolnite program in ga poženite z Ctrl+F9 (Run)
- Pomagajte si s funkcijami za branje in pisanje:
	- vnos=input('Vnesi  $x:') \rightarrow b$ ranje niza
	- vnos = input('Vnesi x:') stevilo=int(vnos)  $\rightarrow$  pretvorba vnosa v število (integer)
	- print(izpis)  $\rightarrow$  izpis na zaslon
- Te zanima, kako se program izvaja in kakšni so vmesni rezultati? Uporabi Razhroščevalnik!

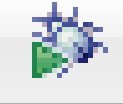

• Napišite program, ki bo iz podane mase vode izračunal, koliko molov je to in koliko molekul je v tej količini vode.  $N_A=6,022 * 10^{23}$  $M = 18$  g/mol  $N_{\overline{A}}$ *N M m*  $n=-=$ 

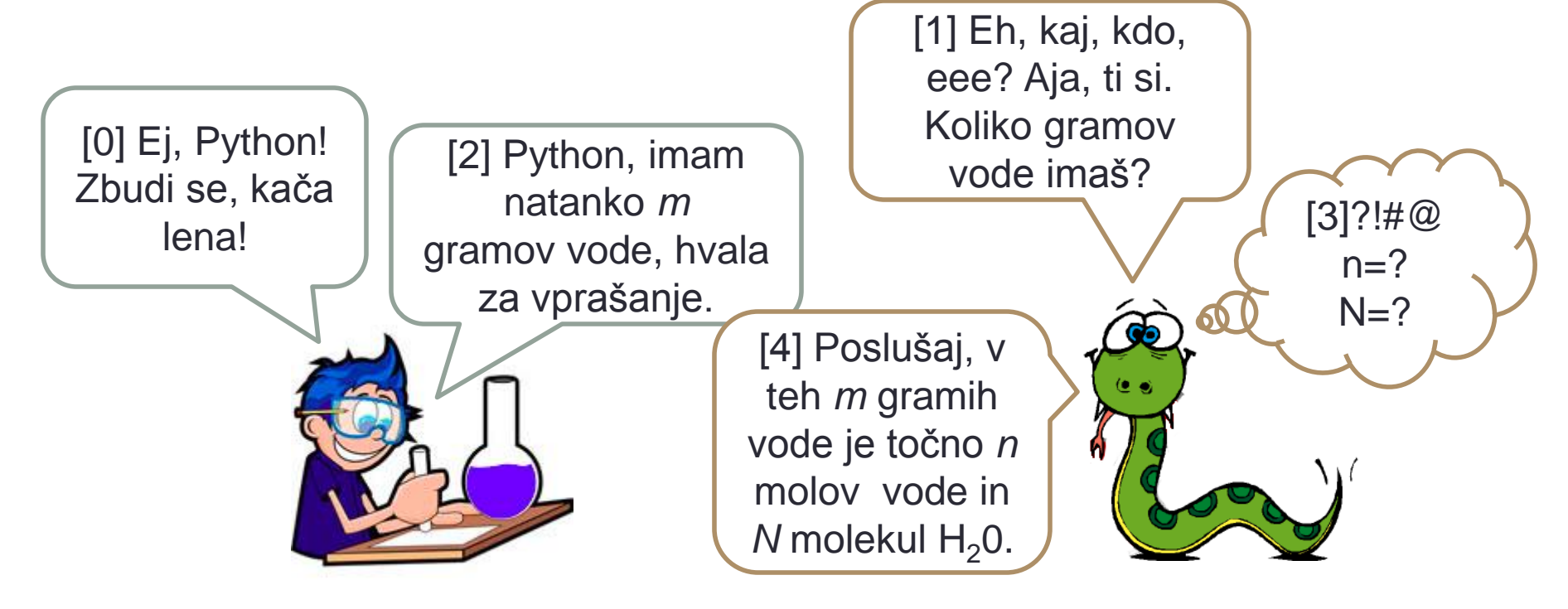

#### Nadgradnja – preverjanje vnosa

• Napišite program, ki bo iz podane mase vode izračunal, koliko molov je to in koliko molekul je v tej količini vode.

Če uporabnik vnese čudno stvar (recimo negativno število), mu program javi napako in ponudi novo možnost.

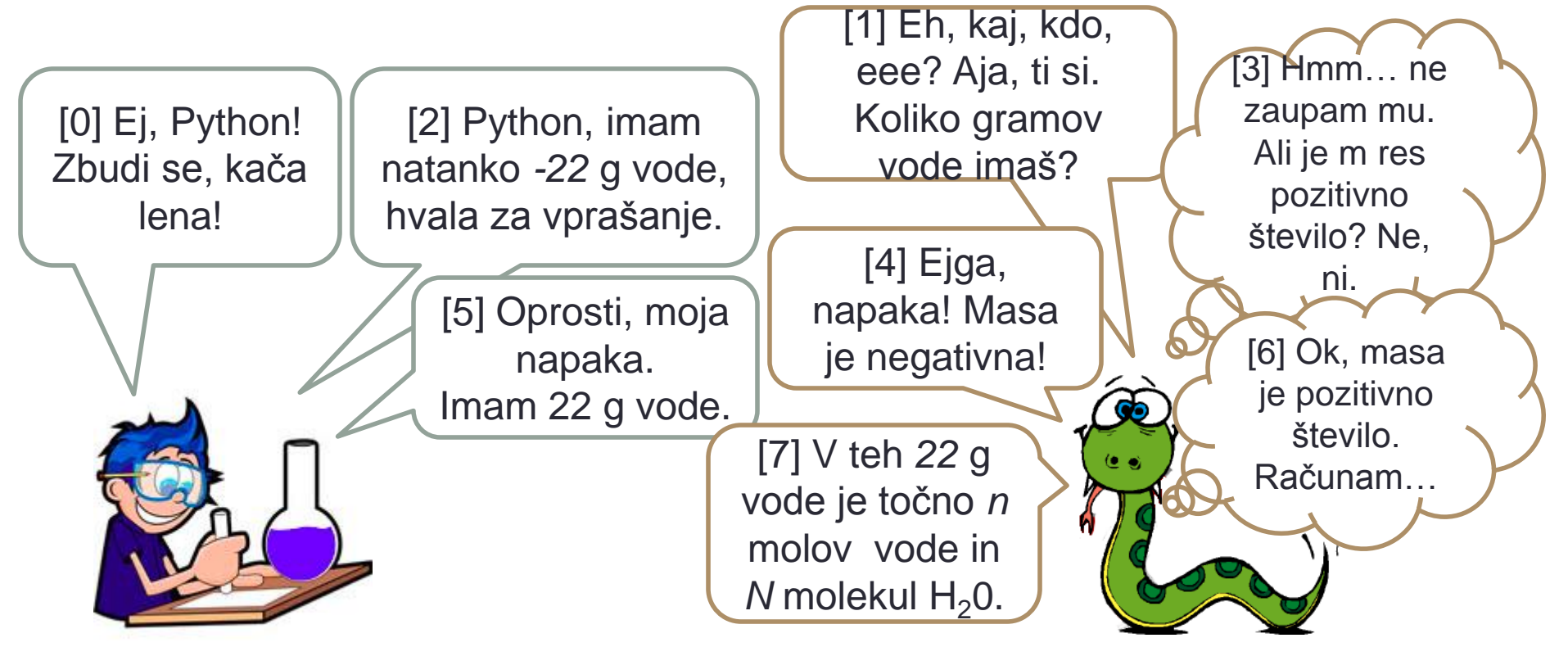

#### Nadgradnja – preverjanje vnosa (1 točka)

- Program iz prejšnjih vaj preoblikujte in dopolnite tako, da bo po uporabnikovem vnosu mase preveril, ali je ta nenegativno število.
	- za preverjanje uporabimo stavek  $\pm \text{f}$  in ustrezne pogoje
- Dokler uporabnik ne vnese pravilne vrednosti, program ponavlja zahtevo po vpisu mase.
	- Uporabite zanko while in ustrezni pogoj.
	- pomagaj si z dodatno spremenljivko, ki pove, ali je potrebno uporabnika še enkrat vprašati za maso vode ali ne (spomni se predavanj in ugibanja števil - prg08b.py)

# Python decembra (1 točka)

- Napišite program, ki bo s snežinkami (\*) narisal pol smrečice.
	- Uporabnik naj poda višino smrečice.
	- Uporabite zanko while in "množenje" nizov

```
>>>'a'*3
```

```
'aaa'
```

```
• Primer:
```

```
Vnesi višino smrečice: 3
*
**
***
```
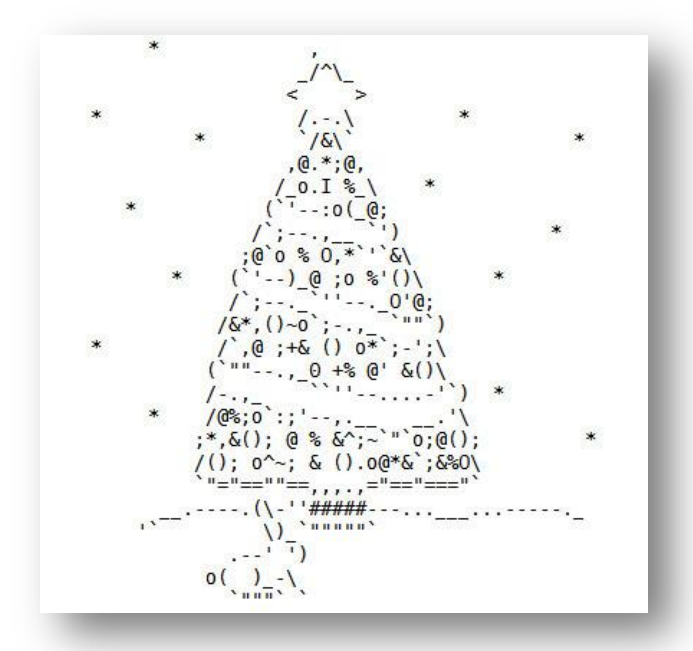

#### Pisanje programa – naloga (1 točka)

- V Pythonu napišite program f2c.py, ki bo pretvarjal enote za temperaturo, in sicer iz °F v °C.
	- Uporabnik naj vnese temperaturo v stopinjah Fahrenheita
	- Program izračuna, koliko je to stopinj Celzija
		- Velja:

$$
T_C = \frac{(T_F - 32) \cdot 5}{9}
$$

• Program rezultat izpiše na zaslon in čaka, da uporabnik pritisne tipko Enter. Nato se konča.

### Nadgradnja f2c (1 točka)

- V Pythonu napišite program f2c\_v2.py, ki bo pretvarjal enote za temperaturo, in sicer iz °F v °C in obratno.
	- Uporabnik naj najprej vnese temperaturo in v drugem vnosu še 'F' ali 'C'.
	- Če je uporabnik vnesel 'F', naredimo pretvorbo v °C, če je vnesel 'C', temperaturo pretvorimo v °F, če se je zatipkal pa …

• Velja:

$$
T_C = \frac{(T_F - 32) \cdot 5}{9}
$$

- Poskrbite za preverjanje vnosa in uporabnika opozorite na napake. Ob napaki mora uporabnik ponovno vnesti podatke.
- Če je z vnosom vse v redu, program rezultat izpiše na zaslon in se konča.

# Naloge (2 točki)

Naloga 3:

- 1. Poštevanka za števila od 1 do n=6 v spodnjem delu
	- 1
	- $-12$
	- $1 2 3$
	- 1 2 3 4 5
	- 1 2 3 4 5 6
- 2. Izračun povprečja števil, ki so različna od števila 10. Vnesli bomo n=6 števil z uporabo objekta input(); Izpis:
	- 1. Števila, ki smo jih vnesli in so različna od 10: 5, 8,12, ...
	- 2. Povprečje števil, ki so različna od 0 je:

#### Domača naloga – prava smrečica

• Napišite program, ki bo s snežinkami (\*) narisal malo bolj pravilno smrečico.

#### Primer:

Vnesi višino smrečice: 3  $\star$ \*\*\* \*\*\*\*\*

#### Domača naloga – Python in želva

- Python ima domačo žival, želvo.
- Ta želva je zelo ubogljiva in zna risati. Ima svinčnik, ki je lahko spuščen na podlago ali pa je dvignjen nad njo.

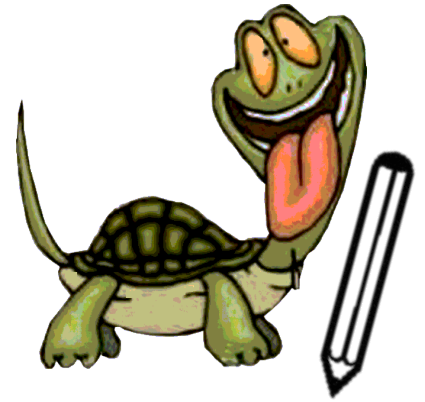

- **Z njeno pomočjo nariši najlepše božično drevesce!**
- Na začetku programa napiši: from turtle import \*
	- nato uporabi ukaze za vodenje želve!
		- glej nadaljevanje  $\rightarrow$

Python in želva (nad.)

• pred uporabo želve nastavi  $Run \rightarrow Python$  Engine  $\rightarrow$  Remote (Tk)

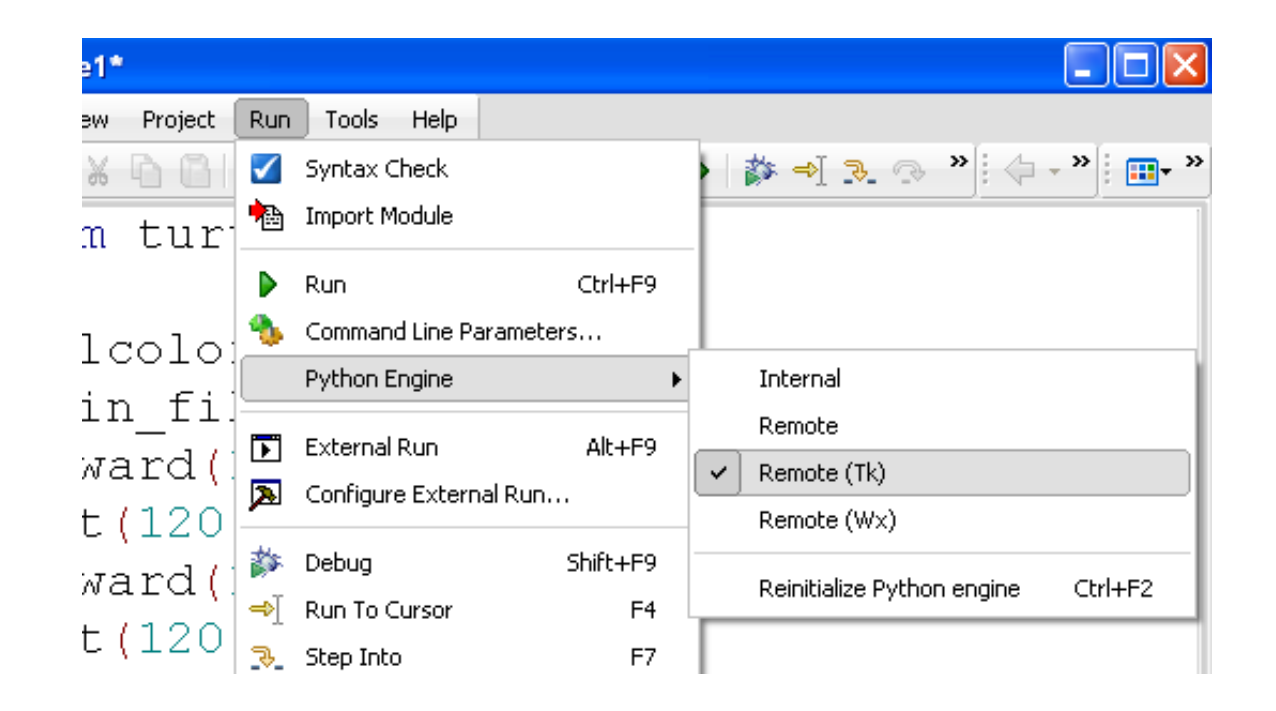

# Python in želva (nad.)

- ukazi:
	- premik:
		- forward(dolzina)
		- backward(dolzina)
		- goto $(x,y)$
		- speed(hitrost)
		- home()
	- obrat:
		- left(stopinje)
		- right(stopinje)
		- setheading(stopinje)

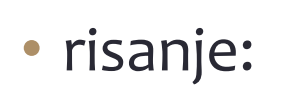

- $\blacksquare$  penup()
- pendown()
- 'red' 'green' 'yellow' 'black' 'blue' '#33cc8c' …
- pencolor('barva')
- circle(polmer)
- dot(premer, 'barva')
- fillcolor('barva')
- $\blacksquare$  begin fill()
- $\blacksquare$  end  $\text{fill}()$

Seznam in opise vseh ukazov najdeš na: <http://docs.python.org/release/3.1.2/library/turtle.html>

### Python in želva (krog)

• izris krožnice s premerom 40 slikovnih točk

circle(40)

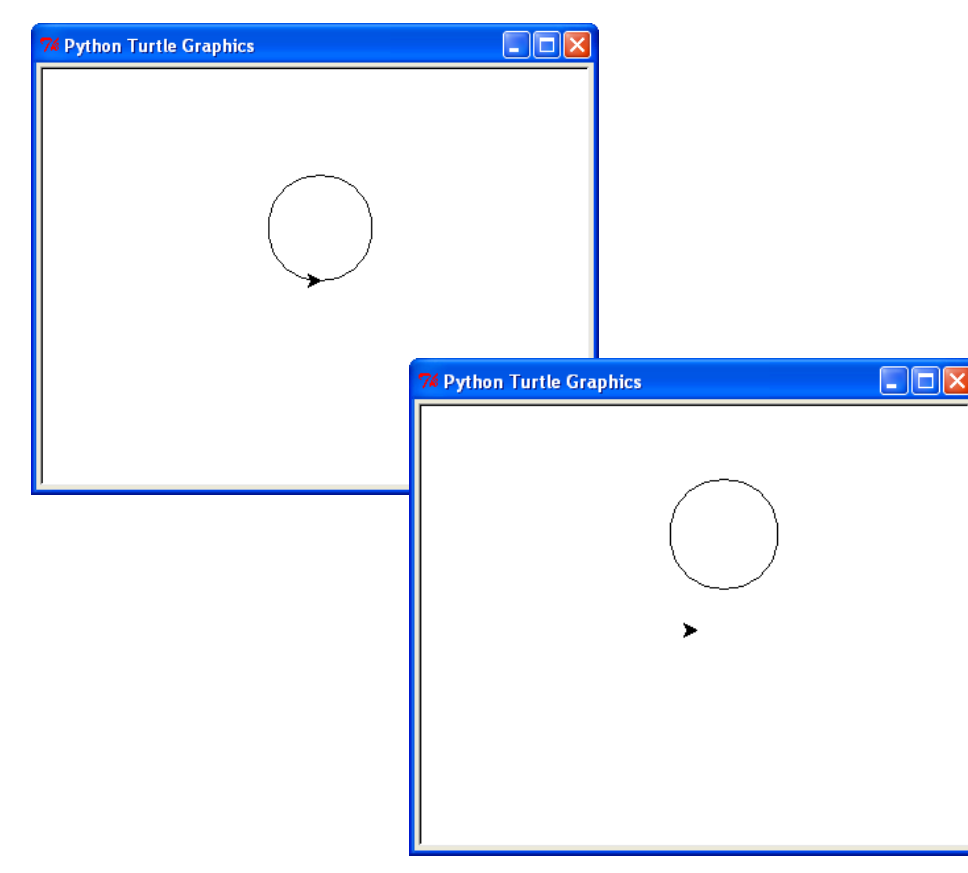

izris krožnice s premerom 40 slikovnih točk in izhodiščem v (20,30) penup() goto(20,30) pendown() circle(40) penup() home()

#### Python in želva (kvadrat)

#### • izris kvadrata s stranico 100 slikovnih točk

forward(100) left(90) forward(100) left(90) forward(100) left(90) forward(100)

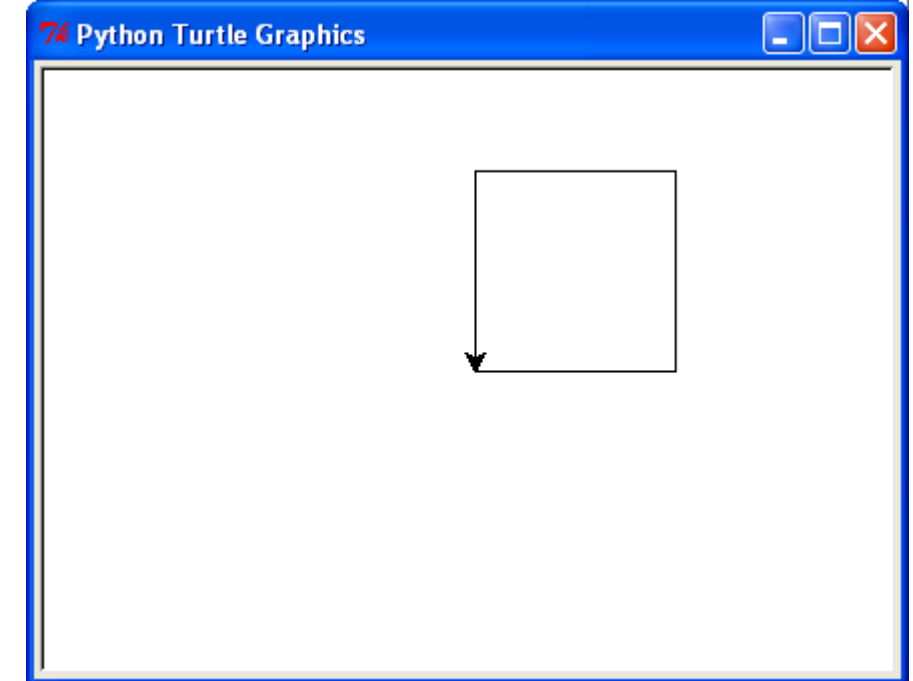

# Python in želva (zelen trikotnik)

• izris zelenega trikotnika s stranico 100 slikovnih točk

```
fillcolor('green')
begin_fill()
forward(100)
left(120)
forward(100)
left(120)
forward(100)
end fill()
```
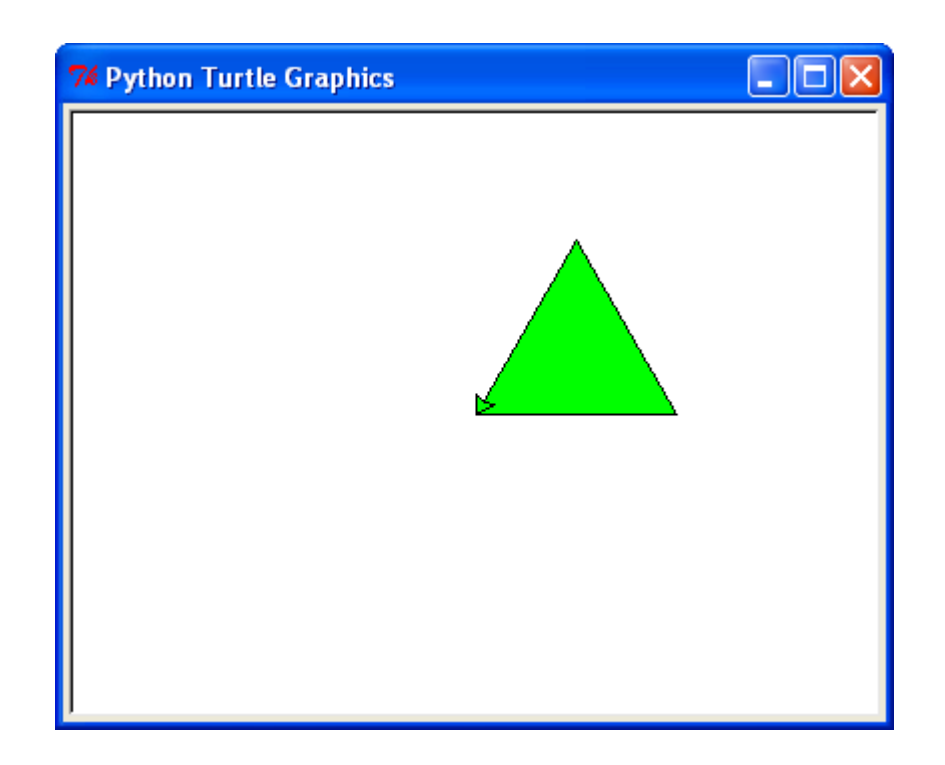